# $\left|\frac{\partial \mathbf{E}}{\partial \mathbf{F}}\right|$

# **Aggiornamento del software**

Sistema operativo Gen. 4, tempo di installazione: circa 40 minuti, in assenza di dati preesistenti. Il tempo di installazione varia in base alla quantità di dati preesistenti e alla versione software attualmente presente sul display.

I pacchetti più recenti per i display Gen. 4, elencati sotto, possono essere scaricati e installati via etere o utilizzando un'unità USB e l'applicazione Gestione software John Deere, disponibile sul sito Web StellarSupport.com alla pagina "Aggiornamenti software". Se si utilizza il Processo di aggiornamento online del software del display, la durata del download del software varia in base alla copertura cellulare. Per ulteriori informazioni, consultare "Istruzioni di scaricamento".

Concessionari John Deere: è possibile utilizzare Service ADVISOR™ Remote se si effettua il passaggio dall'aggiornamento software 2017-1 all'aggiornamento software 2017-2.

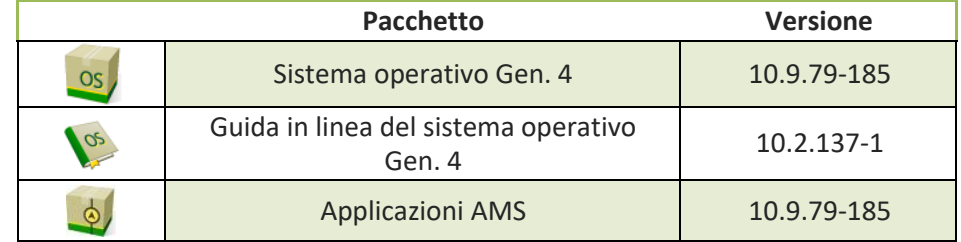

### **Aggiornamenti del software applicativo della macchina**

Applicazioni macchina è disponibile alla voce Impostazioni macchina nel menu Display Gen. 4. L'installazione va effettuata da un concessionario John Deere con l'ausilio di Service ADVISOR™.

# **Contenuto delle note sulla versione**

# [Note importanti](#page-1-0) [Compatibilità](#page-2-0)

[Nuove funzioni/miglioramenti:](#page-5-0)

- Setup [lavoro](#page-5-1)
- [Localizzatore](#page-5-2) varietà
- [Miscelazioni](#page-5-3) serbatoio
- [Indicazioni](#page-5-1)
- [Campi e](#page-6-0) confini
- [Schema di riempimento](#page-6-0) confine
- [Riempimento modalità rettilinea dal](#page-7-0) [confine](#page-7-0)
- [Scambia](#page-7-0) linea
- Consigli iTEC<sup>™</sup> (AutoLearn)
- Profili [dell'attrezzatura](#page-7-0)
- •

### [Server Connect](#page-7-1) Mobile

- [Impostazioni](#page-7-0) wireless
- [Aggiornamenti software display in](#page-8-0) linea
- [Aggiornamenti unità di comando](#page-8-0) [applicazioni agricole di](#page-8-0) precisione
- Comando [sovrapposizione](#page-8-0)
- [Comando](#page-8-1) sezione
- [FileServer](#page-8-0) ISOBUS
- [Monitor](#page-8-2) esteso
- [Configurazioni del display](#page-9-0)

### [Problemi risolti](#page-9-1) [Informazioni](#page-12-0) generali **[Formazione](#page-13-0)**

# <span id="page-1-0"></span>**Note importanti**

### **Mappe di copertura**

• La copertura virtuale verrà cancellata dal display durante l'aggiornamento alla versione SU2017-1 o in caso di aggiornamento diretto da una versione precedente alla SU2017-1 a una versione più recente della 17-1. Il resto delle coperture resta invariato nel corso dell'aggiornamento. [Solo 4600 CommandCenter™]

### **Setup lavoro**

- Se un Campo viene riassegnato a Cliente/Azienda agricola diversi, la copertura del campo esistente viene cancellata.
- Quando si effettua l'aggiornamento della versione software SU2016-2 e precedenti alla versione SU2017-1 o successive, l'unità di comando velocità per prodotti liquidi Greenstar (GRC) e gli attrezzi sprovvisti di impostazione profili unità di comando come telai indipendenti vengono cancellati. Al fine di ridurre l'eventuale perdita di dati, registrare tutti i dati di impostazione lavoro provenienti dalla singole pagine del profilo attrezzo inseriti in un cerchio rosso nella schermata sottostante e le informazioni relative al nome del prodotto non in linea prima di procedere all'aggiornamento. Tale obiettivo puo essere raggiunto ottenenendo catture di schermate di tali pagine oppure annotando le informazioni. Per passare alla documentazione, tali informazioni vanno immesse di nuovo. Il resto dei profili attrezzo provvisti di unità di comando (come SeedStar™ 2/XP/seminatrice 3HP) restano visualizzate sul display nel corso dell'aggiornamento. [Solo CommandCenter™ 4100 e 4600]

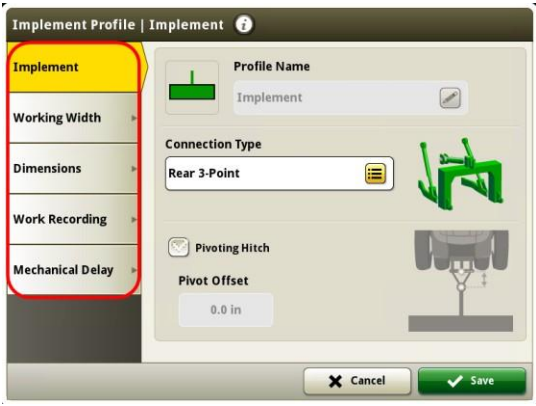

- Quando si esportano i dati di lavoro dai display Gen. 4 al Centro attività, i nomi di campo superiori a 20 caratteri vengono mostrati nella loro interezza nel Centro attività. Quando tuttavia tali dati vengono importati di nuovo in Gen. 4, il nome viene abbreviato ma continuerà ad essere riconosciuto dal display Gen. 4 come lo stesso file/dato. [Solo CommandCenter™ 4600]
- I display Gen. 4 supporta i confini creati in display GS3 2630, Apex™ e Centro attività John Deere. Oltre ad includere i confini interni (percorribili o non percorribili), i campi importati devono presentare anche un confine esterno.
- Se la documentazione impiega come unità di misura sacchi o barili, i dati inviati al Centro attività John Deere vengono convertiti in chilogrammi. [Solo CommandCenter™ 4600]

### **ISOBUS**

• Quando si utilizzano attrezzi con punto di lavoro ubicato davanti all'assale dell'attrezzo stesso, le dimensioni dell'attrezzo vanno regolate in modo da riflettere il punto di lavoro che si trova davanti all'assale. Se il punto di lavoro si trova davanti al centro di rotazione, il punto di lavoro va impostato su un valore negativo. [Solo CommandCenter™ 4600]

# <span id="page-2-0"></span>**Note sulla compatibilità**

Attrezzatura compatibile approvata con l'aggiornamento del software 2017-2 e soggetta a variazioni in seguito ad aggiornamenti successivi. Per garantire una compatibilità completa e appropriata, è preferibile usare la versione più recente del software di unità di comando attrezzo, display Gen. 4 o gestione delle aziende agricole (FMIS) compatibile. Le versioni non attuali del software richiedono un aggiornamento prima di poter ricevere assistenza. Alle configurazioni non approvate della versione del software non viene fornita assistenza.

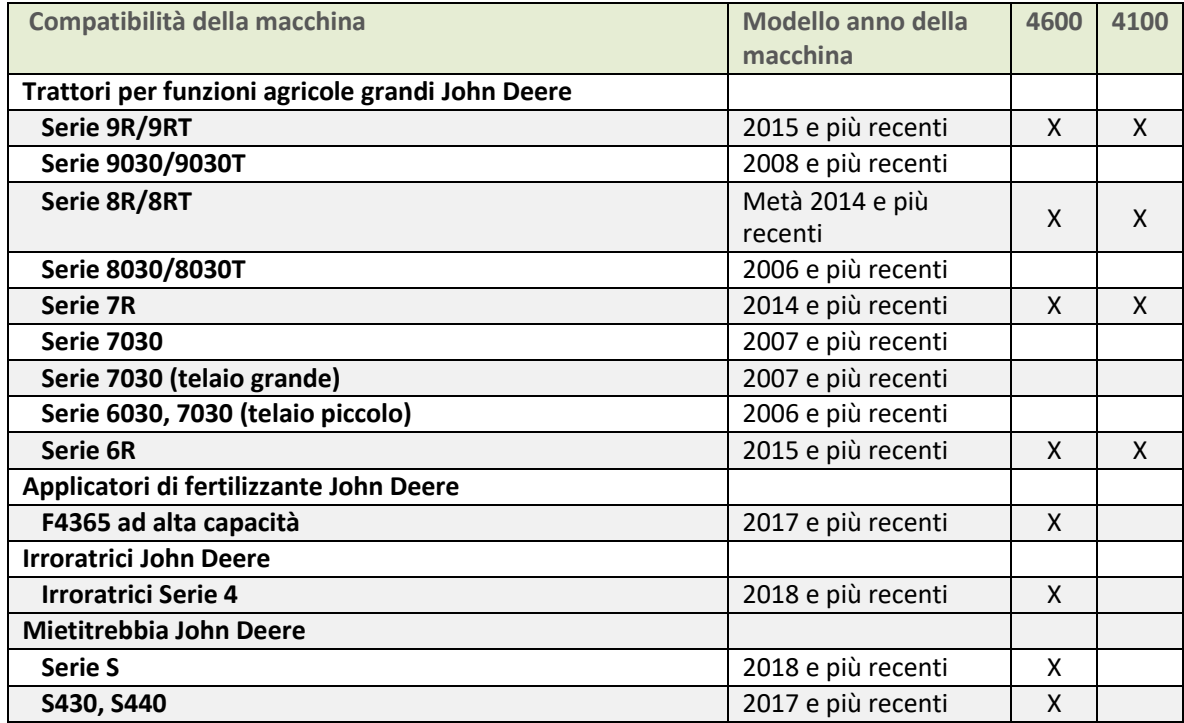

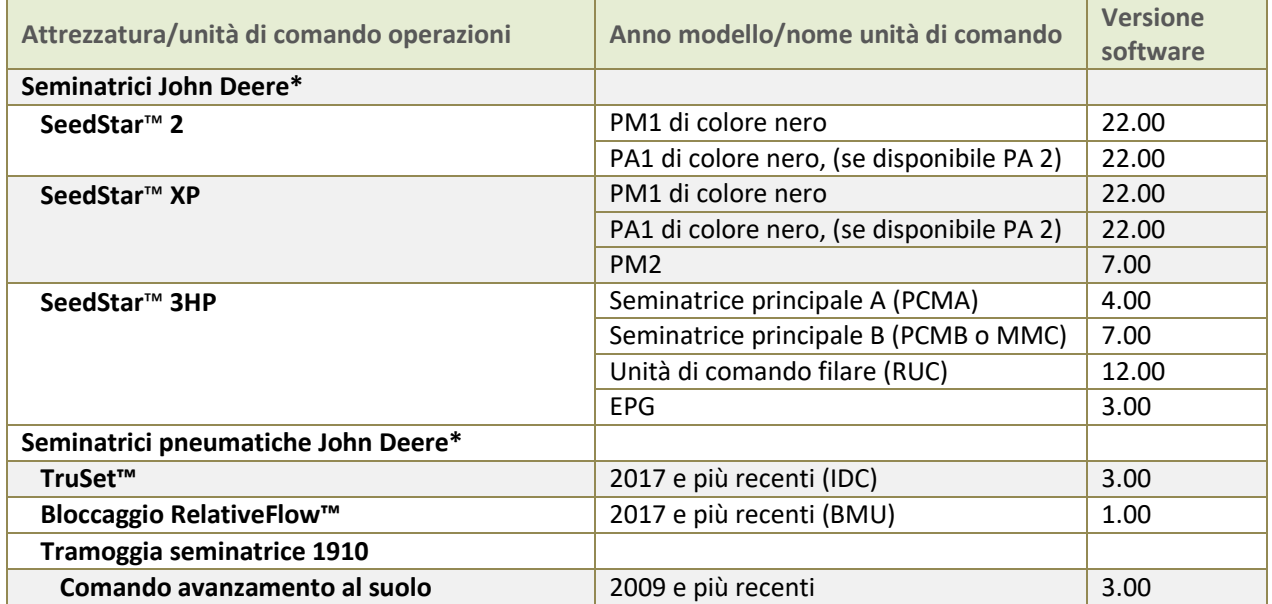

# **Display Gen. 4**

**Sistema operativo Gen. 4 10.9.79-185 Aggiornamento del software 2017-2, Note sulla versione**

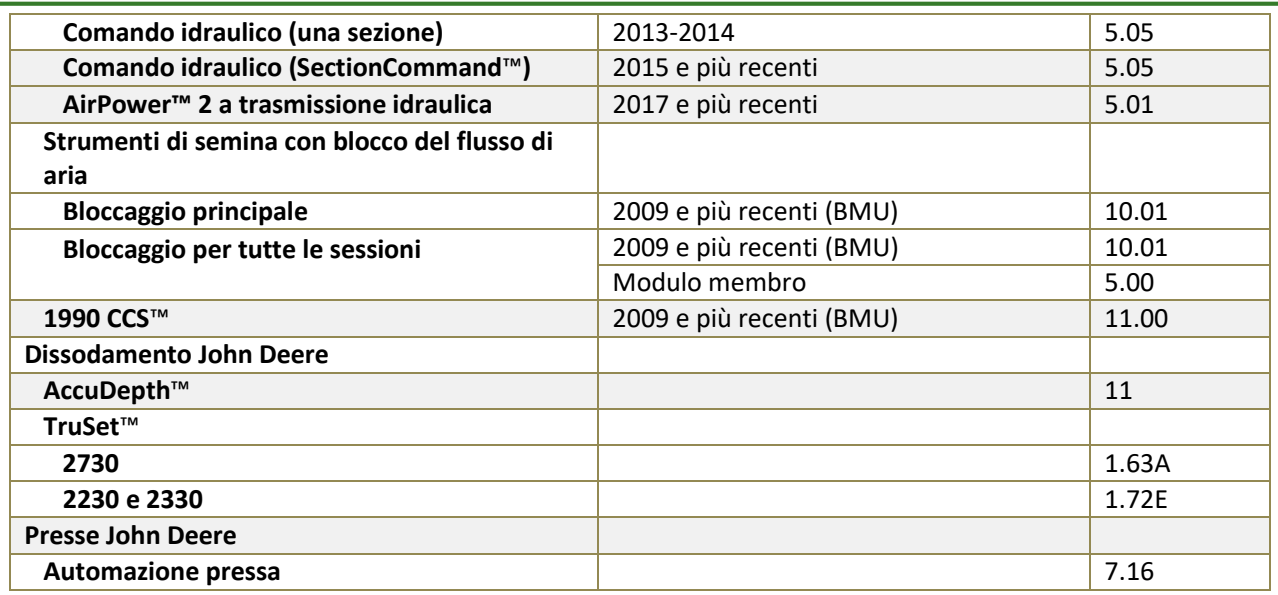

\*Vedere ulteriori informazioni, di seguito

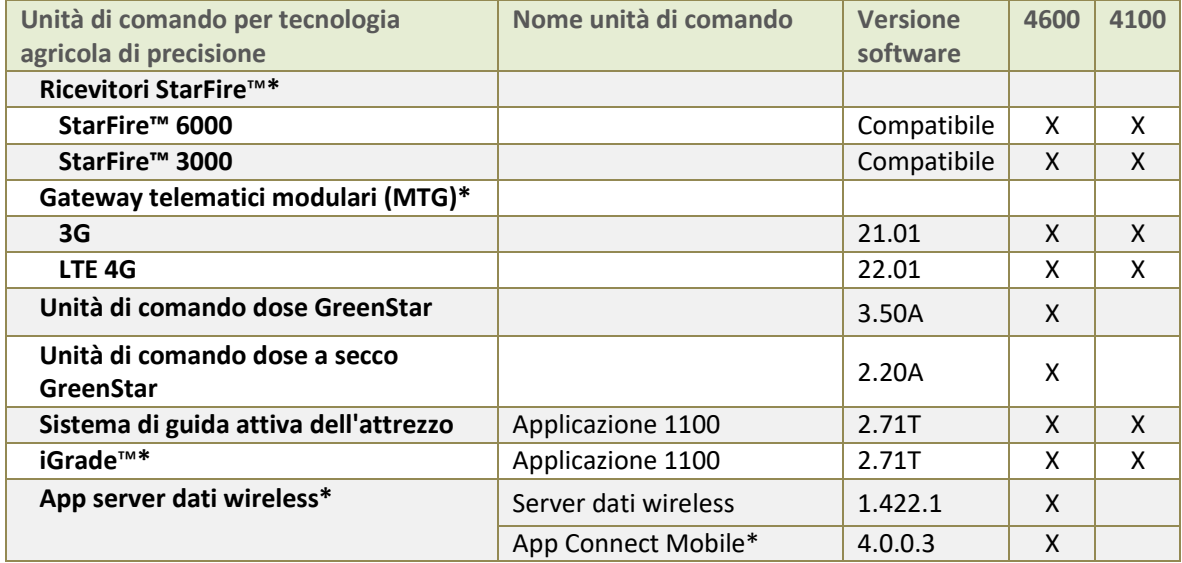

\*Vedere ulteriori informazioni, di seguito

### **Seminatrice John Deere**

La configurazione di SeedStar™ 2 sopra indicata è disponibile esclusivamente sulle seminatrici SeedStar™ 2 installate in fabbrica modelli anni 2011 e precedenti e può essere installata sul campo sulle seminatrici modelli anni 2009–10. Le unità di comando PM/PA di colore **verde** (installate in fabbrica sulle seminatrici modelli anni 2009–10) non sono supportate da un display Gen. 4.

Concessionari John Deere Per aggiornare i software SeedStar™ 2, XP e 3HP è necessario Service ADVISOR™.

La documentazione per le seminatrici prive di frizione non è supportata sui display Gen. 4.

### **Seminatrici pneumatiche John Deere**

Il carrello pneumatico C850 richiede un CommandCenter™ 4600. I monitor GreenStar™ 3 2630 non sono supportati.

### **Ricevitori StarFire™**

I ricevitori StarFire™ possono essere aggiornati come segue:

- Porta USB del display Gen. 4.
- Applicazione Aggiornamenti software remoto (nell'app VT ISOBUS)
- Display GreenStar™
- Service ADVISOR™ (solo concessionari John Deere).
- Porta USB ricevitore (disponibile solo per StarFire™ 6000)

In aggiunta, i ricevitori StarFire™ iTC a partire dalla versione SU2017-1 e successive non sono più supportati.

### **Centro attività John Deere**

Attivazioni/abbonamenti richiesti per Wireless Data Transfer:

- per il trasferimento wireless dei file è necessaria l'attivazione di CommandCenter™ Premium o l'abbonamento Core.
- JDLink™ Ultimate + abbonamento WDT + RDA o JDLink™ Connect

Per usare l'Accesso display remoto (RDA) su un CommandCenter™ Gen. 4 con il display GreenStar™ 3 2630 collegato sulla stessa macchina, la versione del software GS3 2630 deve essere 3.22.1095 (SU2014-1) o successiva. [Solo CommandCenter™ 4600]

### **Unità di comando dose GreenStar™ e unità di comando dose a secco GreenStar™**

L'unità di comando dose a secco GreenStar™ è supportata dal CommandCenter™ 4600 a partire dall'aggiornamento software 2017-2. Il CommandCenter™ 4600 supportano la documentazione e il Comando sezione di un massimo di 5 unità di comando dose GreenStar™.

Per aggiornare l'unità di comando dose GreenStar™ e l'unità di comando dose a secco GreenStar™, utilizzare la porta USB del display Gen. 4 oppure usare un display GreenStar™ 2 o 3. I concessionari John Deere possono inoltre utilizzare Service ADVISOR™.

### **Attrezzi privi di unità di comando**

Gli attrezzi non dotati di unità di comando possono essere documentati come operazione autonoma o con un'unità GRC. Gli attrezzi non dotati di unità di comando non possono essere documentati in presenza di un'unità di comando dose 2000 John Deere o di qualsiasi altra unità di comando attrezzo. Non è possibile documentare contemporaneamente attrezzi multipli privi di unità di comando.

### **iGrade**™

La compatibilità tra iGrade™ e i display Gen. 4 non è stata verificata con il software di controllo di terzi.

### **App Wireless Data Server**

Quando si effettua l'aggiornamento all'app SeedStar™ mobile con il software più recente, compare un nuovo nome per l'app, Connect Mobile (Collega mobile) in aggiunta agli altri miglioramenti apportati all'app.

### **HarvestLab**™

L'attivazione Rilevamento concime John Deere è compatibile con i display Gen. 4 a partire dall'aggiornamento del software Gen. 4 versione 2017-2. I display Gen. 4 sono compatibili con HarvestLab™ versione HL1.4 51 e HL 3000 con versione software 130. L'attivazione Rilevamento concime HarvestLab™ è disponibile solo nelle seguenti nazioni: Danimarca, Francia, Germania, Paesi Bassi e Regno Unito.

### <span id="page-5-1"></span>**Attrezzi ISOBUS**

Per ottenere un software compatibile, può essere necessario un aggiornamento del software da richiedere ad un concessionario autorizzato per attrezzi ISOBUS. Per poter essere riconosciuti dal CommandCenter™ Gen. 4, gli attrezzi ISOBUS vanno certificati dall'organizzazione AEF. Per ulteriori informazioni, visitare il sito Web [www.aef](http://www.aef-online.org/)[online.org; p](http://www.aef-online.org/)er un elenco attivo di attrezzi compatibili, visitare il sito We[b www.aef-isobus-database.org.](http://www.aef-isobus-database.org/)

Gli attrezzi ISOBUS con VT 4 ora sono supportati dai display Gen. 4. I display Gen. 4 supportano ancora le versioni VT precedenti (esempio: VT2 e VT3). Se non è possibile caricare un attrezzo dopo aver effettuato l'aggiornamento a Gen. 4 SU2017-2, si consiglia di contattare il costruttore dell'attrezzo per ottenere la versione software VT3 o VT4.

### **Applicazioni agricoltura di precisione non John Deere**

- Attualmente, i display Gen. 4 non sono compatibili con le comunicazioni RS232.
- Inoltre, attualmente i display Gen. 4 non sono compatibili con DN345.

# <span id="page-5-0"></span>**Nuove funzioni e miglioramenti**

**Setup lavoro –** La cronologia lavoro consente agli operatori di verificare tutta la copertura completata all'interno di un campo. Importare la copertura da un altro display Gen. 4 per terminare un campo con una macchina diversa e utilizzare il Comando sezione con la copertura importata. Non è possibile utilizzare i totali e i dati applicati. [Solo CommandCenter™ 4600]

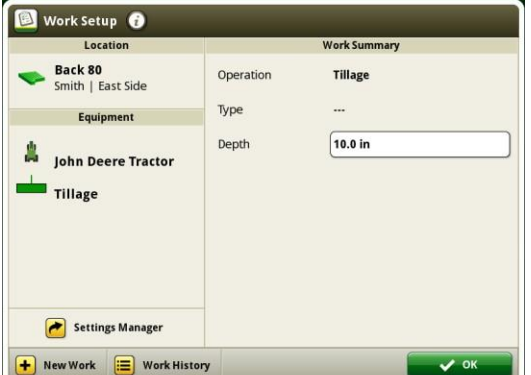

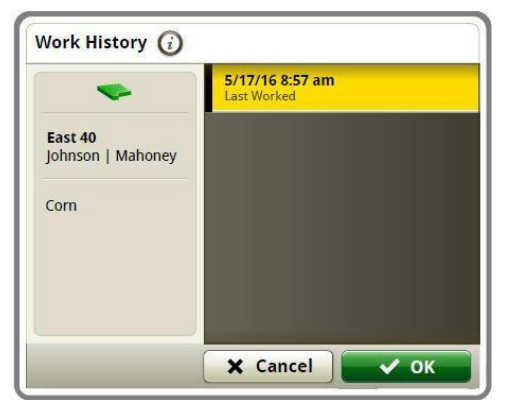

<span id="page-5-2"></span>**Localizzatore varietà -** Si possono condividere i dati delle stagioni di semina con le mietitrebbia dotate di CommandCenter™ Gen. 4 con versione SU2017-2. [Solo CommandCenter™ 4600]

**Miscele serbatoio** – I file di impostazione della miscela del serbatoio possono essere esportati al Centro attività. [Solo CommandCenter™ 4600]

<span id="page-5-3"></span>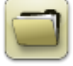

**Prescrizioni** - Nella versione SU2017-2, è possibile eliminare in blocco le prescrizioni mediante l'app Gestione file. [Solo CommandCenter™ 4600]

## **Sistema operativo Gen. 4 10.9.79-185 Aggiornamento del software 2017-2, Note sulla versione**

<span id="page-6-0"></span>**Campi e confini** – Si possono creare i confini manualmente guidando lungo il perimetro del campo, nella versione SU2017-2. Questa funzione consente agli operatori di interrompere la registrazione durante la creazione dei confini e di spostarsi a un'altra estremità dell'area di confine, per poi riprendere la registrazione. Per completare il confine, il sistema genera una linea tra i due punti.

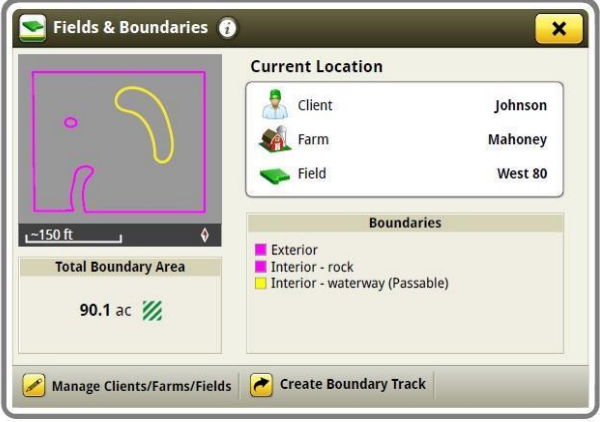

**Schema di riempimento confine** – La versione SU2017-2 ora consente di creare le linee di guida dai confini dei campi. Tali linee di guida impiegano la logica di tracciati della curva adattabili e sono generate da confini creati da confini di copertura o importati. Una volta create, vengono visualizzate 3 linee: la linea di guida attiva e due linee di guida, una a destra e l'altra a sinistra rispetto alla linea attiva. Via via che la macchina si sposta verso l'interno, vengono create ulteriori linee. Se la passata di confine viene selezionata come la passata corrente, resta sul display come una curva adattabile. In caso contrario, viene cancellata insieme al confine da cui è stata generata.

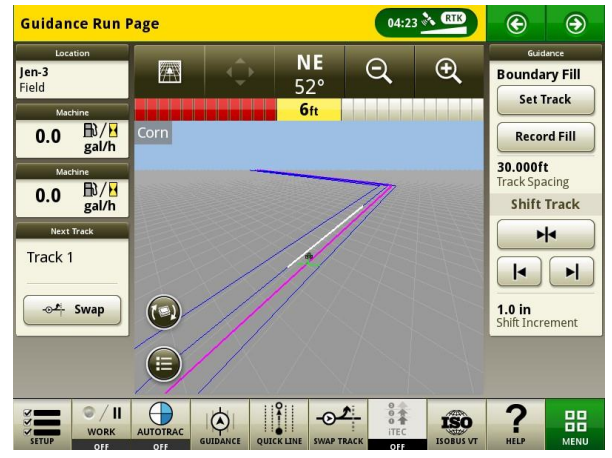

**Sistema operativo Gen. 4 10.9.79-185 Aggiornamento del software 2017-2, Note sulla versione**

<span id="page-7-0"></span>**Riempimento modalità rettilinea dal confine** – Quando si utilizza AutoTrac™ con lo schema di riempimento confine, è possibile creare agevolmente una passata rettilinea A+B. Quando si usa "Registra riempimento" su un tracciato di riempimento confine, vengono create delle passate rettilinee A+B per riempire l'interno del confine e le linee create dal confine. Una volta generate, le linee devono essere selezionate dal rispettivo elenco.

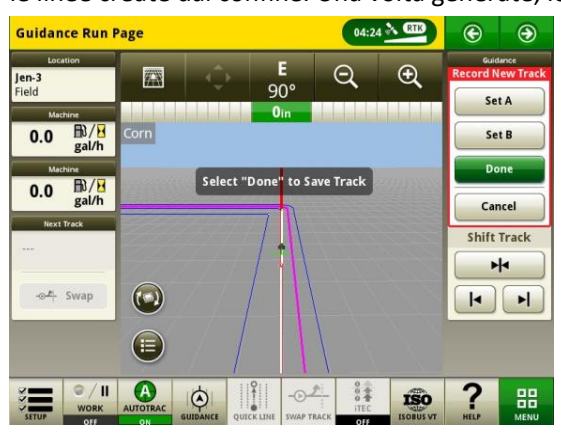

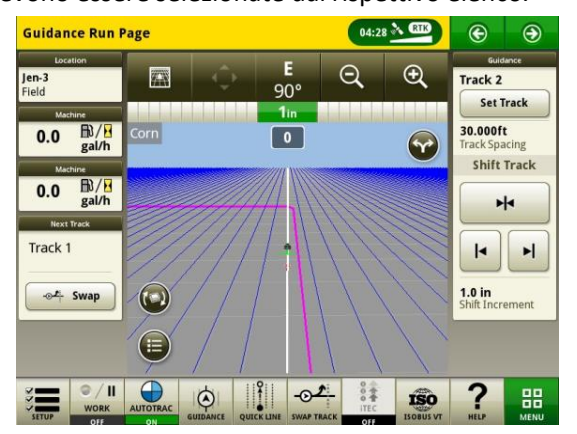

**Cambia passata** – Ora gli operatori possono passare da una linea di guida attiva alla linea di guida successiva nell'elenco passate, grazie al pulsante Cambia passata disponibile nella versione SU2017-2.

**Consigli iTEC**™ **(AutoLearn) –** Quando AutoLearn è attivo, il sistema iTEC™ acquisisce ogni azione eseguita dall'operatore. Quando riconosce lo stesso modello di azioni, AutoLearn crea una nuova sequenza con queste azioni e ne consiglia l'assegnazione ad un nuovo pulsante iTEC™ per poterla utilizzare.

**Profili attrezzo** – Tutti i profili delle seminatrici e delle seminatrici pneumatiche vengono visualizzati nello stesso formato profilo attrezzi degli attrezzi privi di unità di comando, nella versione SU2017-2. Si noti che non è possibile importare i profili attrezzo dal Centro attività. [Solo CommandCenter™ 4600]

<span id="page-7-1"></span>**Server Connect Mobile –** Il software Connect Mobile e Harvest Mobile è stato integrato nel display a partire dalla versione SU2017-2. Ciò significa che, quando si esegue l'aggiornamento del display Gen. 4 alla versione SU2017-2, non è più necessario l'hardware Wireless Data Server. L'app Impostazioni wireless si può utilizzare per collegare un display a Connect Mobile.

é,

 $rac{1}{60}$ 

**App Impostazioni wireless** – Questa app consente la connessione della macchina in uso a una rete wireless. Se collegata a una connessione Internet wireless, può essere utilizzata con DataSync per inviare file al Centro attività John Deere. Questa app può essere utilizzata anche per gli aggiornamenti online del software. Si prega di notare come la app impostazioni wireless compaia soo se la macchina è in grado di utilizzare la app. Inoltre per la riuscita del collegamento della macchina in dotazione alla rete, la rete wireless deve disporre di un tipo di collegamento aperto o sicuro (WPA2-PSK) . Il tipo di sicurezza di rete può essere verificato nell'app Impostazioni wireless. Non utilizzare l'app SolutionsPlus mobile con l'app Impostazioni wireless.

<span id="page-8-0"></span>**Aggiornamenti online del software del display** – L'aggiornamento via etere del software del display è stato introdotto con la versione SU2017-1. In caso di aggiornamento del software dalla versione SU2017-1 alla versione SU2017-2, selezionare l'opzione "Verificare la presenza di aggiornamenti online". Ultimata la verifica, selezionare il software scaricabile e selezionare Installa. Il software del sistema operativo Gen. 4 può essere aggiornato online mediante una rete cellulare o una connessione wireless.

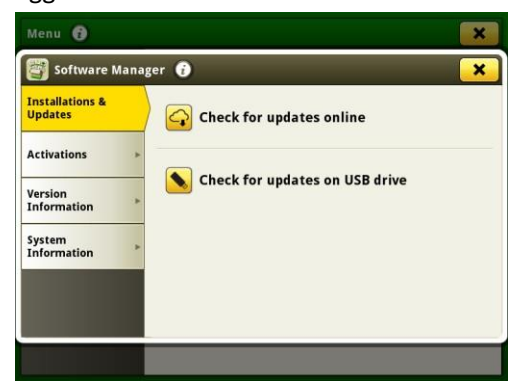

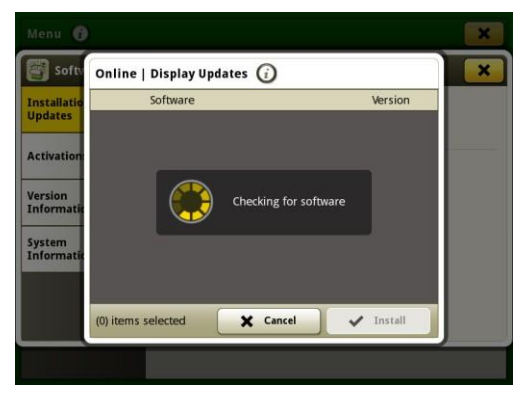

**Aggiornamenti unità di comando applicazioni agricole di precisione** – Le unità di comando applicazioni agricole di precisione possono essere aggiornate tramite la porta USB del CommandCenter™ Gen. 4. Le app aggiornabili sono: unità di comando dose GreenStar™, unità di comando dose a secco GreenStar™, StarFire™ 3000, StarFire™ 6000, iGrade™ e sistema di guida attiva dell'attrezzo. Il software dell'unità di comando può ancora essere caricato sull'USB da GSLive Update seguendo le stesse fasi previste per l'aggiornamento delle unità di comando attraverso il display GS3 2630.

**Comando sovrapposizione** – Questa funzione è disponibile per le mietitrebbia modello anno 2018 con SU2017- 2. Permette alle mietitrebbia di documentare gli acri lavorati con maggiore precisione, dividendo in sezioni le attrezzature per estremità anteriore della mietitrebbia. [Solo CommandCenter™ 4600]

<span id="page-8-1"></span>*Il* **Comando sezione** ora può supportare fino a 5 operazioni con 16 sezioni ciascuna sulle attrezzature John Deere e fino a 255 sezioni sugli attrezzi ISOBUS certificati TC-SC AEF. Inoltre, il Comando sezione ora supporta più attrezzi e punti di lavoro o scarti di sezioni (attrezzi ISOBUS di terzi). [Solo CommandCenter™4600]

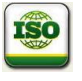

 $\mathbf{T}$ 

**FileServer ISOBUS –** Nella versione SU2017-2, le unità di comando ISOBUS sono in grado di scaricare dati extra sul display Gen. 4, per supportare l'operatore durante la configurazione dell'attrezzo. Esempi di dati scaricabili: tabelle dei fertilizzanti e configurazioni.

<span id="page-8-2"></span>**Monitor esteso Gen. 4** – È disponibile un display esteso per il 2017. Tale monitor può essere impiegato per la visualizzazione simultanea di varie pagine di esecuzione. Si prega di tenere presente come il display esteso non disponga di processore distinto. Utilizza invece il processore del display Gen 4 per la visualizzazione delle informazioni. Il monitor esteso non presenta un opzione configurabile in impostazioni del display doppie. La sessione accesso display remoto non consente di visualizzare il monitor esteso. [Solo CommandCenter™ 4600]

Se si utilizza un monitor esteso Gen 4 con un CommandCenter™ 4600, il software del sistema operativo Gen. 4 e dell'applicazione del trattore vanno aggiornati dal concessionario John Deere in fase di installazione.

**Sistema operativo Gen. 4 10.9.79-185 Aggiornamento del software 2017-2, Note sulla versione**

<span id="page-9-0"></span>**Configurazione del display (impostazioni per display doppi)**: la tabella sottostante indica varie funzioni nel display Gen. 4, specificando se compaiono o non compaiono, oppure funzioni nel display Gen. 4, basate su una specifica configurazione del display.

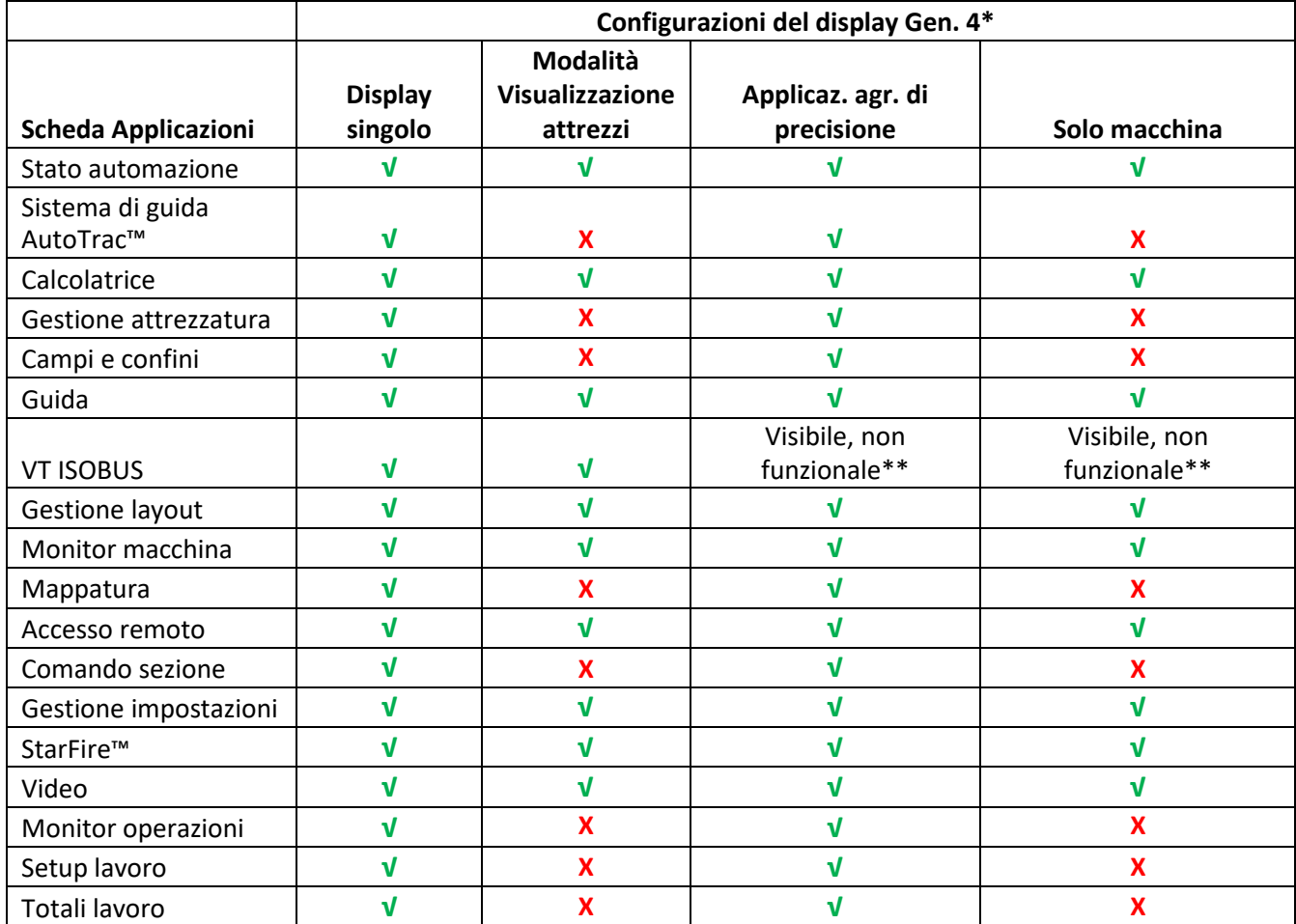

\* Se si impiega un monitor esteso con un CommandCenter™ Gen 4, il monitor mostrerà le app configurate per la visualizzazione sul CommandCenter™ Gen 4.

\*\*Visibile, non funzionale: compare l'app. VT ISOBUS, ma se viene selezionata mostra il messaggio "Nessun attrezzo ISOBUS attualmente collegato".

# <span id="page-9-1"></span>**Problemi risolti/elementi informativi**

### **L'aggiornamento del software 10.9.79-185 risolverà i problemi indicati di seguito.**

- Prestazioni ritardate o irregolari con Sistema di guida attiva dell'attrezzo (Active Implement Guidance, AIG)
- I display Gen. 4 mostravano solo codici di guasto indefiniti per le unità di comando sul CAN BUS dell'attrezzo invece della procedura di risoluzione dei problemi
- I file della guida iTEC™ svedesi sono in sloveno
- Il server file stava comunicando sul CAN BUS quando è stato disattivato
- Il display Gen. 4 presenta spazi vuoti nella mappa di copertura con le unità di comando dell'attrezzo ISO bus con certificazione AEF
- Il Comando sezione non attivava le valvole o le punte mais per i piccoli spazi vuoti nella mappa di copertura a

# **Display Gen. 4**

**Sistema operativo Gen. 4 10.9.79-185 Aggiornamento del software 2017-2, Note sulla versione**

causa di tempi di attivazione con lunghi ritardi meccanici

- L'unità di comando ISOBUS PTG non viene visualizzata in VT ISOBUS al riavvio
- Lo strumento per il dissodamento TruSet non indica valori di profondità negativi
- Le traduzioni in giapponese e russo per iTEC™ sono errate sul Gen 4 CommandCenter™ con software 17-2 (10.9.79-111 o 10.9.79-143)
- Le traduzioni in russo per unità di comando ISOBUS sono errate
- I display Gen. 4 non passano da mph o km/h quando la macchina è in modalità di guida AutoTrac a regime minimo/superriduttore

### **L'aggiornamento del software 10.9.79-143 risolverà i problemi indicati di seguito.**

- Quando si effettua l'impostazione su una priorità VT superiore a 2, la priorità varia di nuovo dopo l'avvio a freddo
- L'elenco delle linee del sistema di guida presenta lunghi tempi di caricamento
- L'applicazione Gestione attrezzatura non consente sfalsamenti laterali inferiori ad 1 inch (0,03 m)
- La videocamera mostra una schermata nera dopo il riavvio.
- I display presentano lunghi tempi di attivazione
- La guida a schermo non dispone di traduzioni in svedese
- I display presentano istanze di mappa di copertura e documentazione perse
- La precisione e l'accuratezza della documentazione sui sollevatori anteriori sono state migliorate

### **Gestione dati**

La selezione dell'app Importa dati, Esporta dati o Gestione potrebbe portare ad un ritardo da 5 a 15 secondi nel caricamento dell'app Gestione file.

### **Importazione**

- Il CommandCenter™ Gen. 4 non importa i profili di macchina o attrezzo.
- Per importare le prescrizioni, è necessario porre gli shapefile nella cartella "Ricezione" della directory principale dell'unità USB.
- Quando si importano i confini del campo, è necessario che il campo includa un confine esterno per importare uno o più confini interni.
- I file USB, che includono operazioni Apex™ preassegnate e sequenze iTEC™ Pro, non vengono importati nel CommandCenter™.

### **Esportazione**

- Quando si esportano i dati sulle operazioni, usare un'unità USB separata per ciascun CommandCenter™ Gen. 4. I dati sulle operazioni Gen. 4 esportati non possono essere posti in singole cartelle dei profili. I dati "Configurazione" esportati vengono posti nella cartella "JD4600". I dati "Operazioni" esportati vengono posti nella cartella "JD-Dati".
- Quando si esportano i dati, il CommandCenter™ Gen. 4 può effettuare una pausa di ~15–20 secondi prima di procedere con le funzioni di esportazione. Durante questo periodo, non scollegare né l'alimentazione né l'unità USB.
- Un operatore non può esportare un confine del campo in un'unità USB che contiene già tale confine, anche se appartenente ad un altro profilo.

### **Esportazione per l'uso con un display GreenStar™ 3 2630**

- I profili di configurazione del CommandCenter™ Gen. 4 non includono i Profili di macchina/attrezzo, necessari per un display GS3 2630. Prima di esportare i profili del CommandCenter™ Gen. 4 per l'uso in un display GS3 2630, procedere come indicato diseguito.
	- 1. Esportare i dati dal display GS3 2630 con il nome profilo "JD4600".
	- 2. Usando la stessa unità USB, esportare i dati di configurazione dal CommandCenter™ Gen. 4. Tutti i dati verranno uniti nella cartella relativa al profilo JD4600.
	- 3. Importare il profilo "JD4600" nel display GS3 2630.

### **Centro attività John Deere**

- Vengono visualizzati esclusivamente gli attrezzi sprovvisti di unità di comando, le applicazioni per prodotti da dissodamento e per la semina
- Se si pianifica la gestione dei dati nel Centro attività John Deere, documentare correttamente le informazioni su Cliente, Azienda agricola e Campo mentre si eseguono le operazioni.
- I dati relativi alle operazioni del CommandCenter™ Gen. 4 , come le informazioni sulla semina, applicazione, mietitura e sui confini, possono essere importate direttamente nel Centro attività John Deere.
	- "Dati sulle operazioni a sinc. automatica" sono abilitati sul CommandCenter™ Gen. 4 attraverso Sinc. dati. Invia i file dei dati relativi alle operazioni ad "Analizzatore campo" nel Centro attività.

• "Esporta manualmente nel Centro attività" è abilitato nel CommandCenter™ Gen. 4 attraverso il trasferimento wireless dei dati. Invia i dati relativi alle operazione a "File" del Centroattività.

### **Compatibilità con il software di gestione delle aziende agricole**

- I dati sulle operazioni del CommandCenter™ Gen. 4 non sono compatibili né visualizzabili conApex™.
- le prescrizioni create in Apex™ vanno esportate nel formato shapefile.
- In caso di condivisione dei file per l'impiego in soluzioni FMIS di terzi, esportare i dati dal Centro attività John Deere in formato shapefile in base al punto. La maggior parte delle soluzioni FMIS di terzi, supportano il formato shapefile in base al punto.

## <span id="page-12-0"></span>**Informazioni generali**

• Le attivazioni del software non sono trasferibili in caso di perdita, furto o danno all'apparecchiatura. Si consiglia di assicurare le macchine dotate di CommandCenter™ Gen. 4 per l'intero valore, incluse le attivazioni del software.

### **Aggiornamenti del software**

- Prima di aggiornare il software, si consiglia di esportare tutti i dati esistenti su un'unità USB, in particolare se si esegue l'aggiornamento del software del CommandCenter™ Gen 4 dalla versione SU2015-2 (8.12.2500-17) e precedenti. Quando si esegue l'aggiornamento da queste versioni, si cancellano tutte le mappe di copertura esistenti nel CommandCenter™. Non vengono ripristinati i valori del monitor operazioni.
- Se si effettua l'aggiornamento dal sistema operativo Gen. 4 versione SU2014-2 (8.11.2456-13) o precedenti, i moduli Monitor operazioni e Monitor della macchina possono apparire vuoti. Per ripristinare i valori, accedere all'app. Gestione layout, modificare la pagina Run, eliminare i moduli Monitor della macchina e Monitor operazioni e aggiungere nuovamente i moduli desiderati. Per le pagine Run predefinite, copiare la pagina e ripetere la procedura.

### **Comando sezione**

• Durante l'applicazione/la semina, si consiglia di non regolare le impostazioni del ritardo meccanico mentre la macchina è in movimento per ridurre la possibilità di spazi vuoti nella copertura. [Solo CommandCenter™ 4600]

### **Configurazione del display doppio**

• Abilitare le Applicazioni agricole di precisione (GreenStar™ o AMS) su un solo display. Il sistema di guida ed altre applicazioni non funzionano correttamente se le Applicazioni AMS sono abilitate su displaymultipli.

### **Prescrizioni in base alla dose**

Le prescrizioni in base alla dose possono essere assegnate ad un campo. In tale modo le prescrizioni appaiono nella scheda "Ubicazione corrente", quando vengono selezionate perl'impiego.

### **Funzione spostamento radiale della curva AB**

• Lo Spostamento centrale è stato disabilitato al fine di ottenere un posizionamento uniforme delle curve AB rigenerate. Usare il Cambio passata sinistra/destra e la larghezza passata per regolare la posizione della linea in uso nel campo. [CommandCenter™ 4100/4600].

### **ISOBUS**

- Il CommandCenter™ Gen. 4 supporta un'unità di comando ISOBUS certificata AEF. Se si selezionano i moduli della schermata divisa di VT ISOBUS in Gestione layout per creare una pagina Run, è possibile che alcuni moduli visualizzino la dicitura "Inizializzazione" invece che l'anteprima del contenuto delmodulo.
- Si sconsiglia di creare una pagina Run con un modulo a schermata a dimensioni intere ed un modulo a schermata divisa verticalmente di VT ISOBUS per lo stesso attrezzo o per la stessa unità di comando. Visualizzando entrambi i moduli su una stessa pagina Run, il modulo a schermata divisa verticalmente potrebbe non reagire in modo corretto all'immissione di dati da parte dell'utente.
- Quando si collegano/scollegano gli attrezzi ISOBUS, portare l'interruttore a chiave della macchina nella posizione di disattivazione e, quindi, di attivazione e consentire la completa disattivazione del CommandCenter™.

### <span id="page-13-0"></span>**Formazione**

**Guida a schermo** - Svolge una funzione integrative alle informazioni reperibili nel Manuale dell'operatore. Premere l'icona Informazioni nella parte alta di qualsiasi pagina per visualizzarne le informazioni di aiuto. Quando si visualizza la Guida, premere l'icona Libro, presente nell'Indice, per visualizzare tutti gli altri contenuti disponibili relativi alla pagina in uso. La Guida a schermo del CommandCenter™ Gen. 4 è ora disponibile su [displaysimulator.deere.com.](http://displaysimulator.deere.com/)

 **Simulatori per formazione** - Per apprendere ulteriori informazioni sui display Gen. 4 Displays, è disponibile online un Simulatore per formazione scaricabile, nel menu Ricambi e assistenza, pagina Manuali e formazione del sito [displaysimulator.deere.com](http://displaysimulator.deere.com/)

# **Centro di assistenza globale John Deere**

Web: [www.StellarSupport.com](http://www.stellarsupport.com/)

Il Centro di assistenza globale fornisce assistenza ai clienti con apposito Contratto AMS valido ed ai concessionari John Deere. Le informazioni per tutte le nazioni supportate sono reperibili in StellarSupport™, nella sezione ["Contatto"](http://www.deere.com/en_US/services_and_support/technology-solutions/stellarsupport/contact_us/contact_us.page).

### **Avviso**

 $\Delta$ 

Questo documento contiene note sulla versione dell'aggiornamento del software del sistema operativo Gen. 4 e Applicazioni AMS per i display Gen. 4. Le note sulla versione sono reperibili i[n www.stellarsupport.com.](http://www.stellarsupport.com/) Nota: l'uso del software da parte dell'utente è regolato dal Contratto di licenza per l'utente finale accluso al software.

**Copyright © 1996–2017 Deere & Company**